#### **IMPLEMENTASI WEB SERVICE DALAM MENDUKUNG E-PROCUREMENT BERBASIS MULTIPLAT FORM**

**Ahmad Irsyadur R1), Fitri Marissa2),Indra Dharma3)** <sup>1</sup>Fakultas Teknik, Teknik Informatika, Universitas Widyagama Malang

*Email : ahmad.irsyad04@gmail.com1), fitrimarisa@widyagama.ac.id2), indra.dharma@gmail.com3)*

*Abstract : Di era globalisasi saat ini tegnologi digital dan internet banyak bermanfaat khususnya dalam pengolahan data dan berkomunikasi. Semakin luasnya akses internet oleh masyarakat khususnya dipelaku bisnis kontruksi dan manufactur telah menjadikan E-Procurement ini fleksibel diterapkan dan menjadi suatu kebutuhan bagi perusahaan yang modern, system penelitian ini memanfaatkan tegnologi untuk meningkatkan efektifitas dan efisiensi system pengadaan barang/jasa (E- Procurement) di lingkungan PT.Indomarine, dimana saat ini system berbasis E-Procurement ini masih belum diterapkan dilingkungan perusahaan sehingga secara efektifitas komunikasi dengan vendor membutuhkan waktu cukup lama, contohnya dalam permintaan surat penawaran kebutuhan kepada vendor, Procurement harus mengirimkan satu persatu email dan juga terkadang memakai Fax dalam mengirimkan dokument, dengan system ini diharapkan dengan hanya membuat satu surat penawaran ke vendor tujuan, sudah mewakili dan terkirim ke semua vendor sesuai bidang masing-masing yang telah terdaftar, begitu juga saat barang datang dalam pengecekan suatu kebutuhan apakah sudah sesuai dengan Purchase Order yang telah di setujui oleh kedua belah pihak, dengan system penelitian ini Procurement dan juga Quality Control dapat dengan mudah check list menggunakan aplikasi berbasis Android.*

*Kata Kunci: E-Procurement, Multiplatform,Web Service, Aplikasi Mobile, Database.*

#### **1. PENDAHULUAN**

Menurut Wikipedia : E-Procurement adalah pembelian business-to-business (B2B) dan penjualan barang dan jasa melalui internet maupun sistem-sistem informasi dan jaringan lain, seperti Electronic Data Interchange (EDI) dan Enterprise Resource Planning (ERP). Sebagai sebuah bagian penting dari banyak situs B2B, E-Precurement juga kadang disebutkan oleh istilah-istilah lain misalnya supplier exchange. Secara khusus, situs-situs web E-Precurement memungkinkan user yang memenuhi syarat dan terdaftar untuk mencari para pembeli atau penjual barang dan jasa. Tergantung pada pendekatannya, para pembeli atau penjual dapat menentukan harga atau mengundang tawaran. Transaksitransaksi dapat dimulai dan diakhiri. Pembelian yang sedang berjalan dapat memenuhi permintaan customer untuk diskon jumlah atau penawaran khusus. Software E-Precurement memungkinkan otomatisasi beberapa pembelian dan penjualan. Perusahaan-perusahaan yang berpartisipasi berharap dapat mengendalikan inventoriinventori secara lebih efektif, mengurangi biaya pembelian agen, dan meningkatkan siklus manufaktur. E-Precurement diharapkan dapat diintegrasikan dengan tren Supply Chain Management yang terkomputerisasi. Sumber lain menyebutkan bahwa E- Procurment atau lelang secara elektronik adalah proses pengadaan barang/jasa dalam lingkup industrial maupun lainnya yang menggunakan perangkat tegnologi informasi dan komunikasi dalam setiap proses dan langkanya. Secara umum, E-Procurement dapat dilakukan melalui 2 cara, yaitu e-tendeirng dan e purchasing.Instrument ini memanfaatkan fasilitas tegnologi komunikasi dan informasi meliputi pelanggan

bidang ekonomi, pendidikan, sampai pada bidang Industrial. yang sama juga terjadi pada PT.Indonesian Marine. Perusahaan ini bergerak dibidang

umum secara electronic, seperti pengadaan barang berskala besar maupun kecil, seperti contoh nya di perusahan PT.Indomarine dalam pengadaan barang untuk kebutuhan material proyek sourching/procurement melakukan pencarian vendor barang sesuai kebutuhan.

Di era globalisasi sekarang ini, teknologi informasi dan komunikasi memegang peranan penting dalam aspek kehidupan, ada beberapa bidang yang dapat memanfaatkan kemajuan tegnologi informasi dan komunikasi antara lain, dalam bidang kesehatan, dalam

Engineering, Manufacture, dan Contruction khusunya Boiler dalam pelelangan kebutuhan barang/jasa seperti material masih menggunakan email dan telepon selular sebagai medianya. Sehingga dalam segi waktu Procurement akan tidak efektif jika setelah melakukan pencarian vendor masih harus kirim email/fax satu persatu kepada vendor yang bersangkutan. Didalam system ini diharapkan bisa menghasilkan output efisiensi dan mempermudah sekaligus sebagai second opinion untuk melakukan proses tendering kebutuhan material dalam berbagai aplikasi multiplatform, dimana secara garis besar aplikasi ini sudah terintegrasi dengan vendor penyedia material sehingga Procurement tidak perlu mengirimkan spesifikasi yang dibutuhkan secara satu persatu.

Keadaan ini mendorong sebuah gagasan untuk merancang suatu system yang menjadi latar belakang untuk disajikan dalam penelitian ini yang berjudul *"Implementasi Web Service Dalam Mendukung E- Procurement Berbasis Multiplatform".*

#### **2. KAJIAN LITERATUR**

#### **2.1E-Procurement**

Beberapa definisi *E-Precurement* dari berbagai sumber yaitu :

- a. Electronic Procurement (*E-Precurement*) di definisikan sebagai penggunaan teknologi informasi untuk mempermudah business-to-bussiness (B2B) bertransaksi pembelian untuk bahan/barang dan jasa (Wu et al, 2007). Penerapan tegnologi system informasi untuk memfasilitasi proses pengadaan (procurement) secara terpadu merupakan fenomena yang terus mendapat perhatian dari para manajer, bahkan secara khusus menjadi bahan kajian akademik.
- b. Menurut Kantor Manajemen Informasi Pemerintah Australia (Australian Government Information Management, AGIMO): *E-Precurement* merupakan pembelian antar-bisnis (business-to-business, B2B) dan penjualan barang dan jasa melalui internet.
- c. Menurut daftar kata X-Solution: E-Precurement merupakan sebuah istilah dari pengadaan (procurement) atau pembelian secara elektronik. E- Precurement merupakan bagian dari e-bisnis dan digunakan untuk mendesain proses pengadaan berbasis internet yang dioptimalkan dalam sebuah perusahaan. E-Precurement tidak hanya terkait dengan proses pembelian itu saja tetapi juga meliputi negosiasi-negosiasi elektronik dan pengambilan keputusan atas kontrak-kontrak dengan pemasok. Karena proses pembelian disederhanakan dengan penanganan elektronik untuk tugas-tugas yang berhubungan dengan operasi, tugas-tugas yang berhubungan dengan stategi dapat diberi peran yang lebih penting dalam proses tersebut. Pengadaan barang/jasa mengandung pengertian adanya transaksi, sehingga diperlukan adanya persyaratan yaitu adanya identitas, kesepakatan, pertukaran dokumen dan pengesahan.

Untuk itu dalam transaksi elektronik diperlukan:

- a. Identitas, mencakup user ID dan password
- b. Pengamanan sistem terhadap registered and authorized client, aplikasi dan kelancaran komunikasi transfer data
- c. Alat pengesahan administrasi, seperti materai digital dan tanda tangan digital.

#### **2.2**. **Aplikasi Berbasis Web**

Dalam rekayasa perangkat lunak, web application adalah Ia juga merupakan suatu aplikasi perangkat lunak computer yang dikodekan dalam bahasa yang didukung penjelajah web (seperti ASP,HTML, Java, Java Script, PHP, Python, Ruby dll) dan bergantung pada penjelajah tersebut untuk menampilkan aplikasi.

Aplikasi web menjadi popular karena kemudahan tersedianya aplikasi klien untuk mengaksesnya, penjelajah web, yang kadang disebut sebagai suatu *thin client* (Klien Tipis).Kemampuan untuk memperbarui dan memelihara aplikasi web tanpa harus mendistribusikan dan mengistalasi perangkat lunak pada kemungkinan ribuan computer klien merupakan alas an kunci popularitasnya.

#### **2.2Aplikasi Mobile**

Aplikasi Mobile adalah proses pengembangan aplikasi untuk perangkat genggam seperti PDA, asisten digital perusahaan atau telepon genggam.Aplikasi ini sudah ada pada telepon selama manufactur, atau didownload oleh pelanggan dari took aplikasi dan dari distribusi perangkat lunak mobile platform yang lain.

Menurut Lee,Schneider & Schell (2004), berikut beberapa anggapan yang salah mengenai **mobile application :**

a. Pengembangan mobile applications dianggap lebih mudah.

Masyarakat merasa pengembangan aplikasi untuk perangat mobile jauh lebih mudah.Tapi kenyataanya lebih sulit.

b. Pengembangan aplikasi untuk mobile lebih cepat.Terdapat gagasan bahwa mengembangkan aplikasi pada perangkat mobile entah bagaimana lebih cepat.Padahal sebenarnya ,mungkin tidak lebih cepat atau lebih lambar dibandingkan upaya pengembangan aplikasi lain.Itu semua tergantung pada kerumitan aplikasi yang dikembangkan dan beberapa factor yang lain.

Pengembangan aplikasi mobile lebih murah.Baik pengembangan aplikasi mobile maupun perangkat tidak semuanya harus murah. Pernagkat mobile itu sendiri tidak murah jika anda membandingkan biaya PC Pocket atau tablet PC dengan computer desktop yang terhubung.Pada saat anda selesai membeli pocket PC dan semua aksesorsnya, ia mungkin sama mahalnya dengan desktop (dan mungkin lebih mahal).

#### **2.3Web Service**

*Web service* adalah aplikasi sekumpulan data (*database*), perangkat lunak (*software*) atau bagian dari perangkat lunak yang dapat diakses secara remote oleh berbagai piranti dengan sebuah perantara tertentu. Secara umum,*web service* dapat diidentifikasikan dengan menggunakan URL seperti web pada umumnya. Namun yang membedakan *web service* dengan web pada umumnya adalah interaksi yang diberikan oleh *web service*. Berbeda dengan URL *web* pada umumnya, URL *web service* hanya menggandung kumpulan informasi, perintah, konfigurasi atau sintaks yang berguna membangun sebuah fungsi-fungsi tertentu dari aplikasi.

Web Service Rest yang diperkenalkan oleh Roy Fielding. REST menggunakan arsitektur Client-Server dimana ketika ada permintaan dari client ke server maka server akan memprosesnya kemudian mengembalikan respon. Setiap transaksi berdiri sendiri dan tidak berhubungan dengan transaksi sebelumnya dan semua data yang dibutuhkan dalam untuk memproses permintaan ada didalam permintaan tsb, data session dari client tidak dikelola oleh server, karena itu pula respon server bersifat independen. Dengan prinsip ini juga maka REST menjadi sederhana dan ringan. Aplikasi web yang menggunakan prinsip ini disebut RESTful web service, RESTful web service menggunakan metode http GET, PUT, POST dan DELETE untuk mengambil, membuat, mengupdate dan menghapus *resource*. Resource ini sendiri diidentifikasi sebagai URL *(Uniform Resource Identifier).* Dalam penerapannya, REST lebih banyak digunakan untuk *web service* yang berorientasi pada *resource.* Maksudnya orientasi pada sumber daya adalah orientasi yang menyediakan sumber daya sebagai layanannya dan bukan kumpulan-kumpulan dari aktifitas yang mengolah sumber daya itu. Bentuk *web service* menggunakan REST style sangat cocok digunakan sebagai *backend* dari aplikasi berbasis mobile karena cara aksesnya yang mudah dan hasil data yang dikirimkan berformat JSON sehingga ukuran file menjadi lebih kecil.

Web Service pada umumnya digunakan untuk melakukan respon dan request yang dilakukan antara client dan server. Sebagai contoh, seorang pengguna layanan web tertentu mengetikkan alamat url web untuk membentuk sebuah request. Request akan sampai pada server, diolah dan kemudian disajikan dalam bentuk sebuah respon. Dengan singkat kata terjadilah hubungan client-server secara sederhana.

Sedangkan pada web service hubungan antara client dan server tidak terjadi secara langsung. Hubungan antara client dan server dijembatani oleh file web service dalam format tertentu. Sehingga akses terhadap database akan ditangani tidak secara langsung oleh server, melainkan melalui perantara yang disebut sebagai web service. Peran dari web service ini akan mempermudah distribusi sekaligus integrasi database yang tersebar di beberapa server sekaligus.

#### **3. METODE PENELITIAN**

#### **3.1. Analisa Metodologi Penelitian**

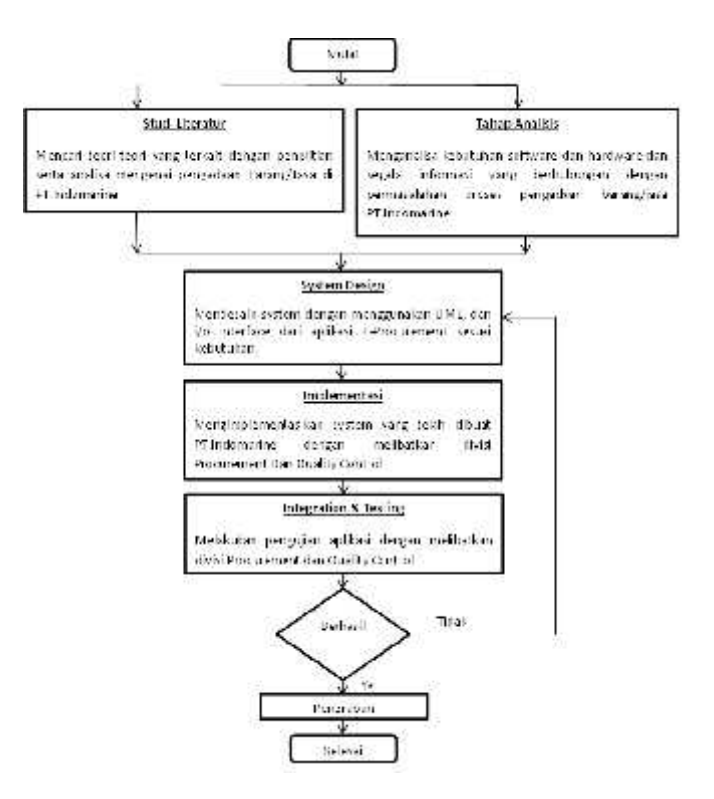

#### **3.2 Metode Pengembangan System**

Disini yang digunakan untuk pembangunan ini adalah *system life cycle development (SDLC)* yang berbasiskan *waterfall strategy.* Dalam pengembangannya metode *waterfall* memiliki beberapa tahapan yang berurut yaitu: *requirement* (analisis kebutuhan), *design system* (desain sistem), *Coding* (pengkodean) *& Testing* (pengujian), Penerapan Program, pemeliharaan. Tahapan tahapan dari metode *waterfall* adalah sebagai berikut :

#### **3.2. Analisis Kebutuhan**

Tahap ini pengembang sistem diperlukan komunikasi yang bertujuan untuk memahami perangkat lunak yang diharapkan oleh pengguna dan batasan perangkat lunak tersebut. Tahapan ini dilakukan dengan melakukan wawancara dan studi literatur secara langsung kepada divisi Procurement dan juga divisi Quality Control untuk mendapatkan data yang akurat untuk diaplikasikan didalam system yang akan dibuat. Pada penelitian ini terdapat beberapa analisa,

diantaranya :

| N <sub>o</sub> | Software                 | hardware       |
|----------------|--------------------------|----------------|
|                | Sublime Text             | ASUS<br>Laptop |
|                |                          | Core i5        |
| 2              | <b>JDK</b> 1.8           | RAM 4 GB       |
| 3              | Post Man                 | Laptop ASUS i5 |
| 3              | <b>XAMPP</b> Server      | Operasi sistem |
|                |                          | windows 7      |
| 4              | Google Chrome / Mozilla  | Smartphone     |
|                | <b>Firefox Developer</b> | android<br>Dan |
|                |                          | Web Base       |

**Tabel 3.1.Kebutuhan tools software / tools hardware**

#### **3.3. Desain Sistem**

Spesifikasi kebutuhan dari tahap sebelumnya akan dipelajari dalam fase ini dan desain sistem disiapkan. Desain Sistem membantu dalam menentukan perangkat keras *(hardware)* dan sistem persyaratan dan juga membantu dalam mendefinisikan arsitektur sistem secara keseluruhan.Dalam tahapan ini dilakukan desain system digambarkan dengan menggunakan *Data Flow Diagram* (DFD), Use Case Diagram, atau Uified Modelling Language (UML) guna untuk menggambarkan.

#### **3.4.TahapPembuatan Aplikasi**

Pada tahap ini, sistem pertama kali dikembangkan di program kecil yang disebut *unit,* yang terintegrasi dalam tahap selanjutnya. Pada tahap ini dilakukan coding dengan diterjemahkan kedalam bahasa pemograman. Pada penelitian ini menggunakan bahasa pemograman berbasis web, dan juga Mobile.

#### **3.5.Tahap Pengujian Aplikasi**

Seluruh *unit* yang dikembangkan dalam tahap implementasi diintegrasikan ke dalam sistem setelah pengujian yang dilakukan masing-masing *unit*. Setelah integrasi seluruh sistem diuji untuk mengecek setiap kegagalan maupun kesalahan, dan juga pengujian/testing untuk mengetahui apakah aplikasi berjalan sesuai dengan requirement dan memenuhi semua aspek yang diharapkan oleh pengguna serta dapat berjalan dengan semestinya.Pada tahap ini akan dicari kekurangan untuk selanjutnya diperbaiki dan disempurnakan dengan melibatkan user langsung dalam hal ini divisi procurement (pangadaan) dan juga divisi Quality Control.

#### **3.6.Perancangan Sistem**

Perancangan system akan dibagi menjadi beberapa tahap yang akan meliputi :

Rancangan Layanan Web Service Antar Aplikasi Pada E-Procurement Berbasis Multiplatform

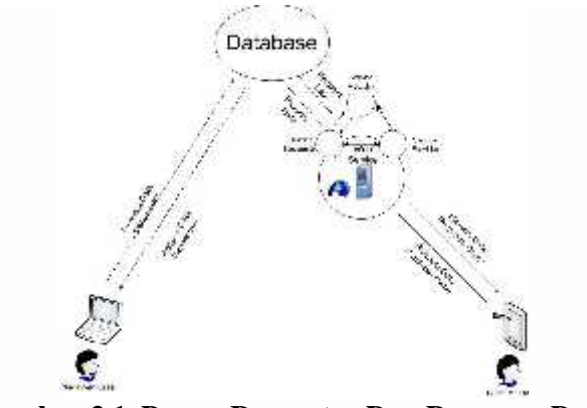

**Gambar 3.1, Proses Requestor Dan Response Data Web Service**

Pada gambar 3.1 menjelaskan bagaimana komunikasi antar client (Aplikasi e-Procurement Web, dan Mobile) dimana client mobile akan menggunakan *web service* sebagai jembatan untuk menghubungkan ke Database*.* Untuk merepresentasikan kontak antara *requestor* dan *provider* atau kode *client* dan kode *server* , secara teknis dapat digunakan beberapa standart protocol yang sudah ada, yaitu SOAP WSDL.

#### **3.7 Flowchart Sistem Yang Berjalan**

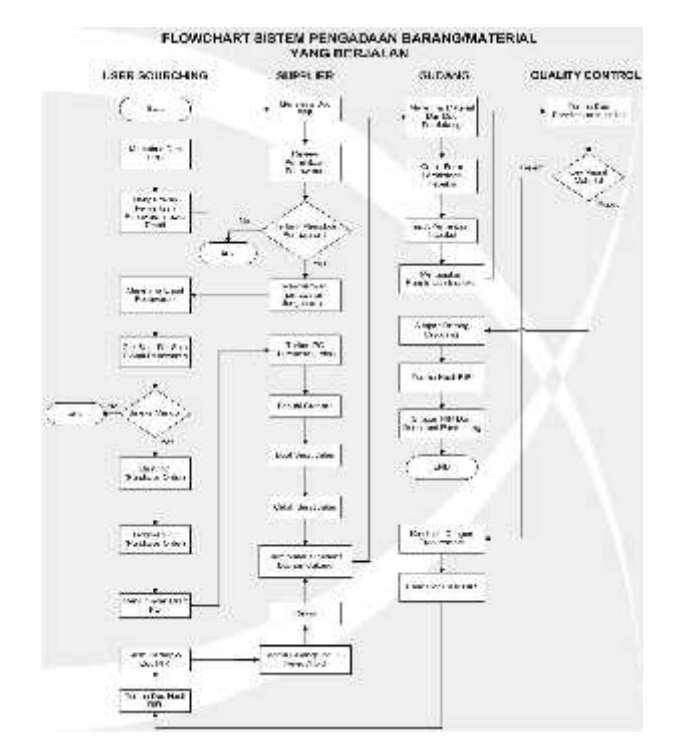

**Gambar 3.2, Flowchart Pengadaan Barang/Material Yang Berjalan**

#### **3.8 Permasalahan yang dihadapi**

Dari gambaran proses bisnis tersebut, permasalahan yang dihadapi dapat di identifikasikan sebagai berikut:

- 1. Proses bagian *procurement* dalam melakukan permintaan penawaran barang/material ke *vendor/supplier* dilakukan secara looping dengan mengirimkan satu per satu email/fax ke *vendor/supplier*, hal ini sangatlah tidak efektif jika jumlah *vendor/supplier* lebih dari 1.
- 2. Proses inspeksi barang/material saat datang masih menggunakan kertas, sehingga dalam hal ini tidaklah mendukung program yang dicanangkan perusahan untuk paper less.

#### **3.9 Flowchat Sistem Pengadaan Barang/Material Usulan**

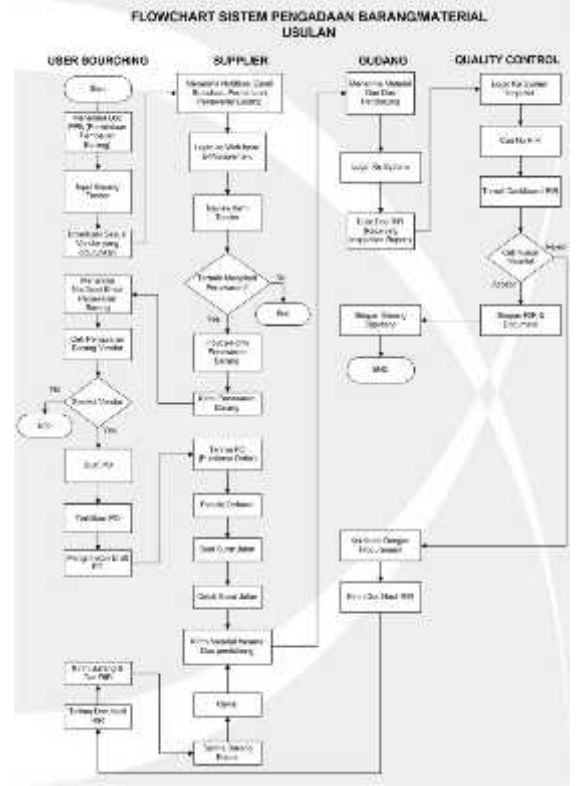

#### **Gambar 3.3, Flowchart Pengadaan Barang/Material Usulan**

Dari system usulan tersebut dapat kita simpulkan bahwa permasalahan yang dihadapi bisa di selesaikan dengan cara sebagai berikut :

- 1 Proses bagian *procurement* dalam melakukan permintaan penawaran barang/material ke *vendor/supplier* dilakukan dengan satu proses pengiriman saja, yang selanjutnya system akan secara otomatis membroadcast ke daftar vendor sesuai komoditi yang vendor jual.
- 3. Proses inspeksi barang/material saat datang dapat dilakukan menggunakan aplikasi mobile android, sehingga perusahaan bisa menghemat kertas dan system bisa membantu mewujudkan program paperless yang sedang dicanangkan oleh perusahaan saat ini.

#### **3.10 Use Case Diagram**

Use Case adalah pemodelan yang menggambarkan bagaimana proses-proses secara bisnis dalam "*Implementasi Web Service Dalam Mendukung E-Procurement Berbasis Multiplatform"*

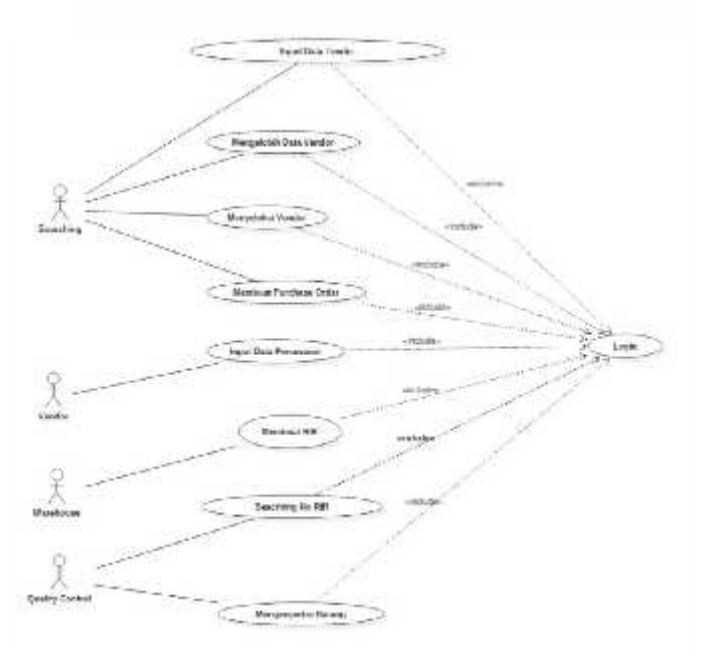

**Gambar 3.4, Use Case Diagram**

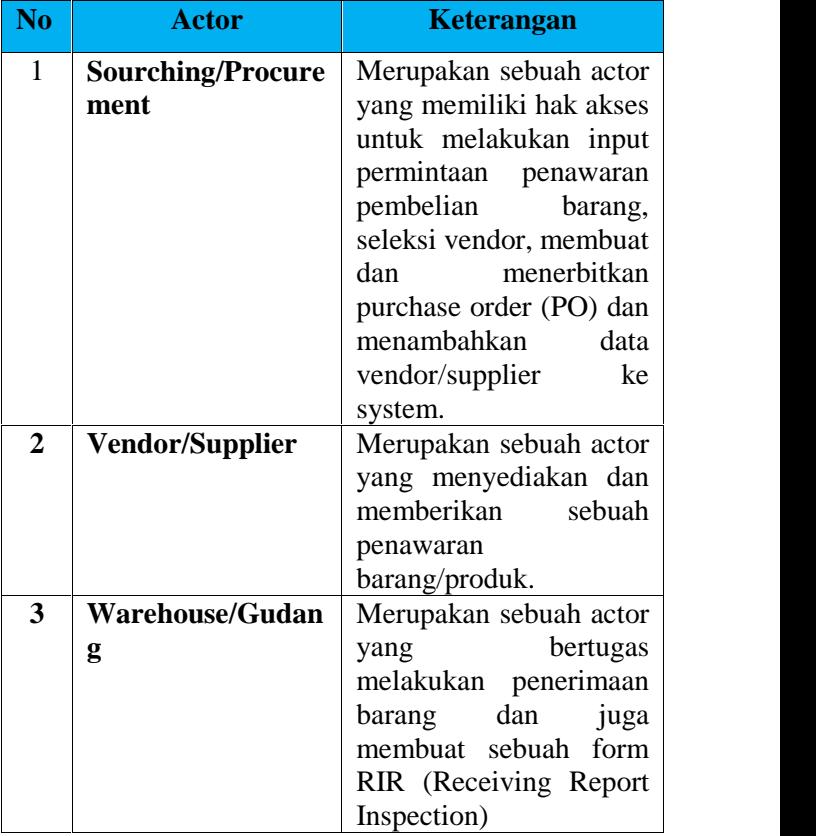

|  | <b>Quality Control</b> | Merupakan sebuah actor       |     |
|--|------------------------|------------------------------|-----|
|  |                        | bertugas<br>yang             | mel |
|  |                        | melakukan pemeriksaan        | tam |
|  |                        | layak dan tidak layaknya     | ven |
|  |                        | barang<br>sebuah<br>yang     | ten |
|  |                        | di<br>order<br>dari<br>telah |     |
|  |                        | supplier.                    | Ha  |

**Tabel 3.1 Rancangan Use Case Diagram**

#### **3.11 Perancangan Dan Relasi Tabel**

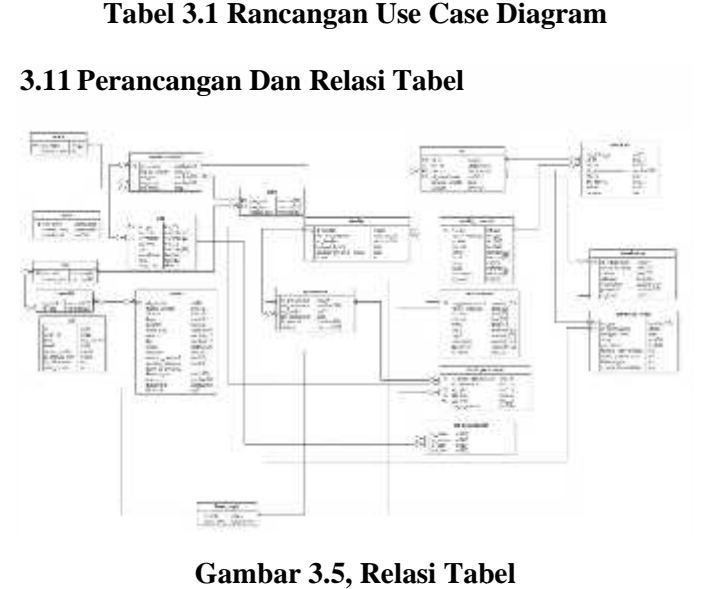

**Gambar 3.5, Relasi Tabel**

#### **4. HASIL DAN PEMBAHASAN**

#### **4.1 Halaman Input Tender**

Setelah login sebagai user procurement, pada halaman ini user procurement bisa menerbitkan tender, dengan mengacu pada PPB (Permintaan Pembelian Barang), yang telah di minta oleh user departement lain untuk proses pembelian, setelah input tender berhasil akan secara otomatis terbroadcast ke semua vendor yang telah di kelompokkan berdasarkan tipe komoditi masing masing vendor.

| 1544<br>×<br><b>Le</b>      |
|-----------------------------|
| đ,                          |
| O                           |
|                             |
| $\mathcal{L}_{\mathcal{L}}$ |
|                             |

Gambar 4.2, Halaman Input Tender

#### **4.2 Halaman Input Penawaran Vendor**

melakukan pemeriksaan | tampak gambar dibawah ini, dalam demo ini ada 2 sebuah barang yang tender, yaitu CV.IrsyadIT dan CV.AnugraPratama. Setelah login aplikasi vendor akan bisa melakukan input penawaran yang didapat, seperti vendor yang mendapatkan notifikasi untuk mengikuti

#### **Halaman Input Penawaran Vendor CV.AnugraPratama**

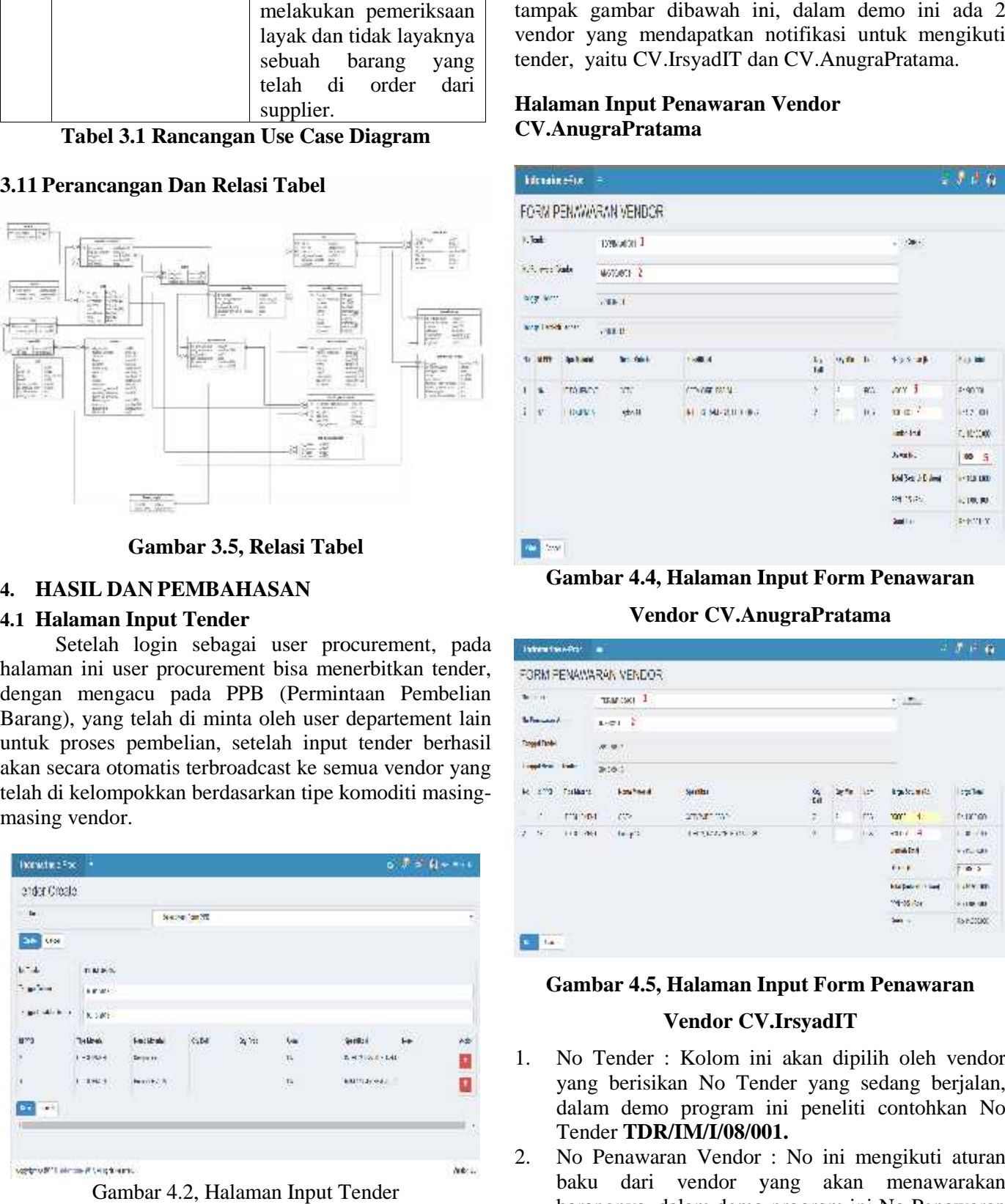

**Gambar 4.4, Halaman Input Form Penawaran**

**Vendor CV.AnugraPratama**

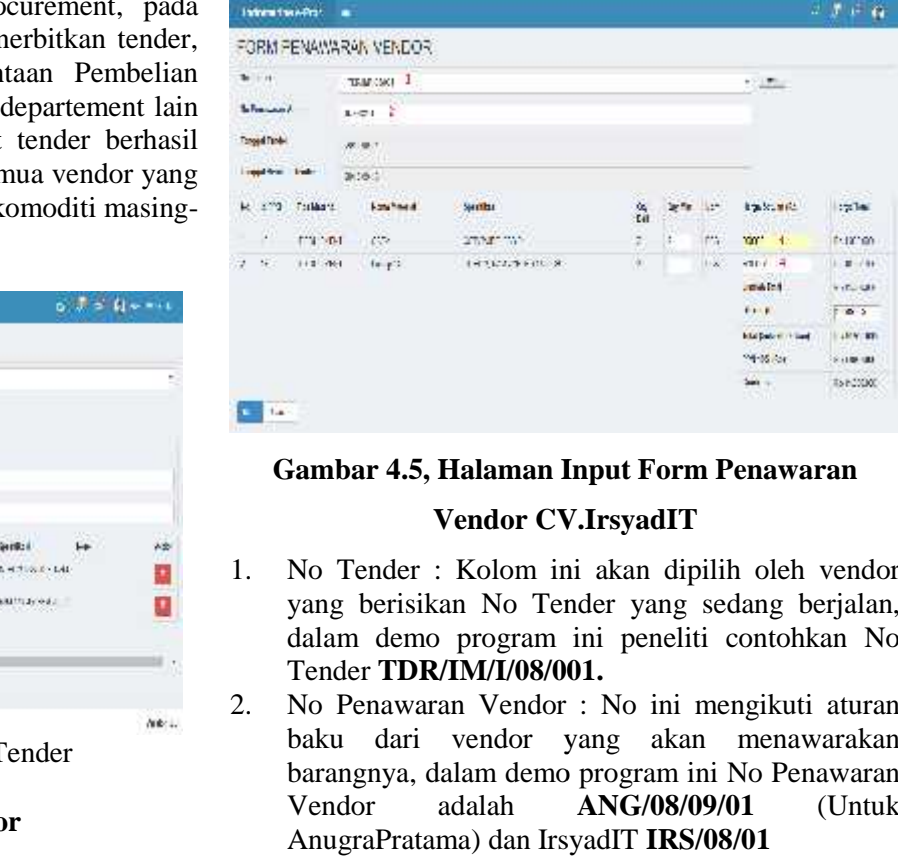

#### **Gambar 4.5, Halaman Input Form Penawaran**

#### **Vendor CV.IrsyadIT**

- 1. No Tender : Kolom ini akan dipilih oleh vendor yang berisikan No Tender yang sedang berjalan, dalam demo program ini peneliti contohkan No Tender **TDR/IM/I/08/001.**
- 2. No Penawaran Vendor : No ini mengikuti aturan baku dari vendor yang akan menawarakan barangnya, dalam demo program ini No Penawaran Vendor adalah **ANG/08/09/01** (Untuk AnugraPratama) dan IrsyadIT **IRS/08/01**
- 3. Vendor AnugraPratama (masing-masing vendor) akan mengisi harga satuan barang sesuai harga kesediaan vendor. akan mengisi harga satuan barang sesuai harga Inkesediaan vendor.<br>4. Diskon : masing-masing vendor berhak atau tidak masuk
- untuk memberikan diskon pada penawarannya.
- 5. Begitu tombol kirim diklik maka penawaran dari vendor tersebut akan masuk dalam list penawaran masuk tender pada procurement.

#### **4.3 Halaman List Calon Pemenang**

Di halaman ini telah di tampilkan halaman calon pemenang tender, dimana untuk vendor yang ditampilkan sebagai pemenang adalah harga yang paling murah dari Harga Total yang sudah termasuk PPN, dari data itulah user procurement bisa menerbitkan Purchase Order (PO), dari demo kali ini terdapat 2 vendor yang menawarkan/mengikuti tender, dan untuk vendor pemenang adalah CV.AnugraPratama dengan harga total Rp.11.001.100,00 lebih murah dari CV.IrsyadIT dengan harga total Rp.11.990.000,00. memberikan diskon pada penawarannya.<br>
5. Begitu tombol kirim diklik maka penawaran<br>
vendor tersebut akan masuk dalam list penav<br>
masuk tender pada procurement.<br> **4.3 Halaman List Calon Pemenang**<br>
Di halaman ini telah di ta External the material sum of the material and the material that mentioned iteration (i.e. the material of the sum of the sum of the sum of the sum of the sum of the sum of the sum of the sum of the sum of the sum of the s

| Internet co.26:             | Ŧ.                          |                                      |        |                   |               |           |                | tid is friedwith |
|-----------------------------|-----------------------------|--------------------------------------|--------|-------------------|---------------|-----------|----------------|------------------|
| 14.M/IL<br>3<br>m           | ٠<br>×<br>٠.<br>$1 + 1 = 1$ | et Vendor Calco Pernemano<br>$+198.$ |        | m                 |               |           | 1325           |                  |
| $1 - 1/8$                   | ٠                           | <b>NAMAR CASA</b>                    |        | <b>CONSUMI</b>    | <b>NUMBER</b> | HE. PT.J. | Report Follows | N/a              |
| $0 + 64$                    |                             |                                      | 170001 | Code.             | (5.3)         | 763 W V   | 有限(現象          |                  |
| <b>paleter</b>              |                             | Scy etc str                          | 5253   | <b>STATISTICS</b> | an na s       | uana      | 1000000        | BTL<br>н.        |
| <b>SELTING</b><br>A Mateory | <b>Tacal</b>                |                                      |        |                   |               |           |                |                  |
| 上田                          |                             | <b>CEL STRUCK</b>                    |        |                   |               |           |                |                  |
| A Bitcher                   |                             |                                      |        |                   |               |           |                |                  |

**Gambar 4.7, Halaman List Vendor Calon Pemenang**

## **4.4 Halaman Create Purchase Order (PO) 4.7, Halaman Purchase Order (PO)**

Pada menu halaman calon pemenang vendor sebelumnya terdapat menu Create PO, user procurement 2. akan create sebuah Purchase Order (PO), jika sudah ada data calon pemenang vendor, diaplikasi ini telah terbentuk No Po PO/IMSBY/I/08/001 seperti gambar dibawah ini :

| <b>B</b> month-4<br>1.1771 |        |                        |  |               |    |    | HU.                  | france.          |  |
|----------------------------|--------|------------------------|--|---------------|----|----|----------------------|------------------|--|
| Purchase Onder             |        |                        |  |               |    |    |                      |                  |  |
| DVD 1 1 Handley            |        |                        |  | 29.814989     |    |    |                      |                  |  |
| ice i l'initi              | 193    | 23                     |  |               |    | f, |                      |                  |  |
| 4 <sup>1</sup> stron'      |        | is se                  |  | other is      |    |    |                      |                  |  |
| $1 - 36$                   | astes. | inft:                  |  | а             |    |    | <b>Stripe Models</b> | $5 - 12$         |  |
| $+$ 1.000<br>动木            |        | 111583                 |  |               | Q. | n, | 魂                    | lettu.           |  |
| и<br>iejį.<br><b>L'ONE</b> |        | 1554 m<br>$1.13.1$ 13. |  | $\frac{1}{2}$ | 浜  |    | <b>T1 - 0118</b>     | 95.400           |  |
|                            |        |                        |  |               |    |    | Confering of         | <b>REELY</b>     |  |
|                            |        |                        |  |               |    |    | Direct +             | 197              |  |
|                            |        |                        |  |               |    |    | hallmarian           | letti t          |  |
|                            |        |                        |  |               |    |    | 開始号                  | lytic x          |  |
|                            |        |                        |  |               |    |    | $1 - 1$              | <b>In TAY BI</b> |  |

**Gambar 4.7, Halaman Input Create Purchase Order 1**

#### **4.5 Halaman Input/Create RIR (Receiving Inspection Report)**

Begitu juga dengan user warhouse sebelum bisa masuk pada system aplikasi diwajibkan untuk login terlebih dahulu, pada salah satu menu warehouse terdapat menu untuk create sebuah RIR (Receiving Inspection Report), form RIR disini berfungsi untuk memeriksa material yang sudah di purchase order (PO) dari hasil seleksi vendor sebagai pemenang tender, form ini user warehouse setelah input sebuah RIR (Receiving Inspection Report) akan memasukkan Qty sesuai Surat Jalan yang pertama barang diterima dari vendor oleh warehouse dan menghasilkan RIR dengan No RIR **RIR/WH/I/08/001.**

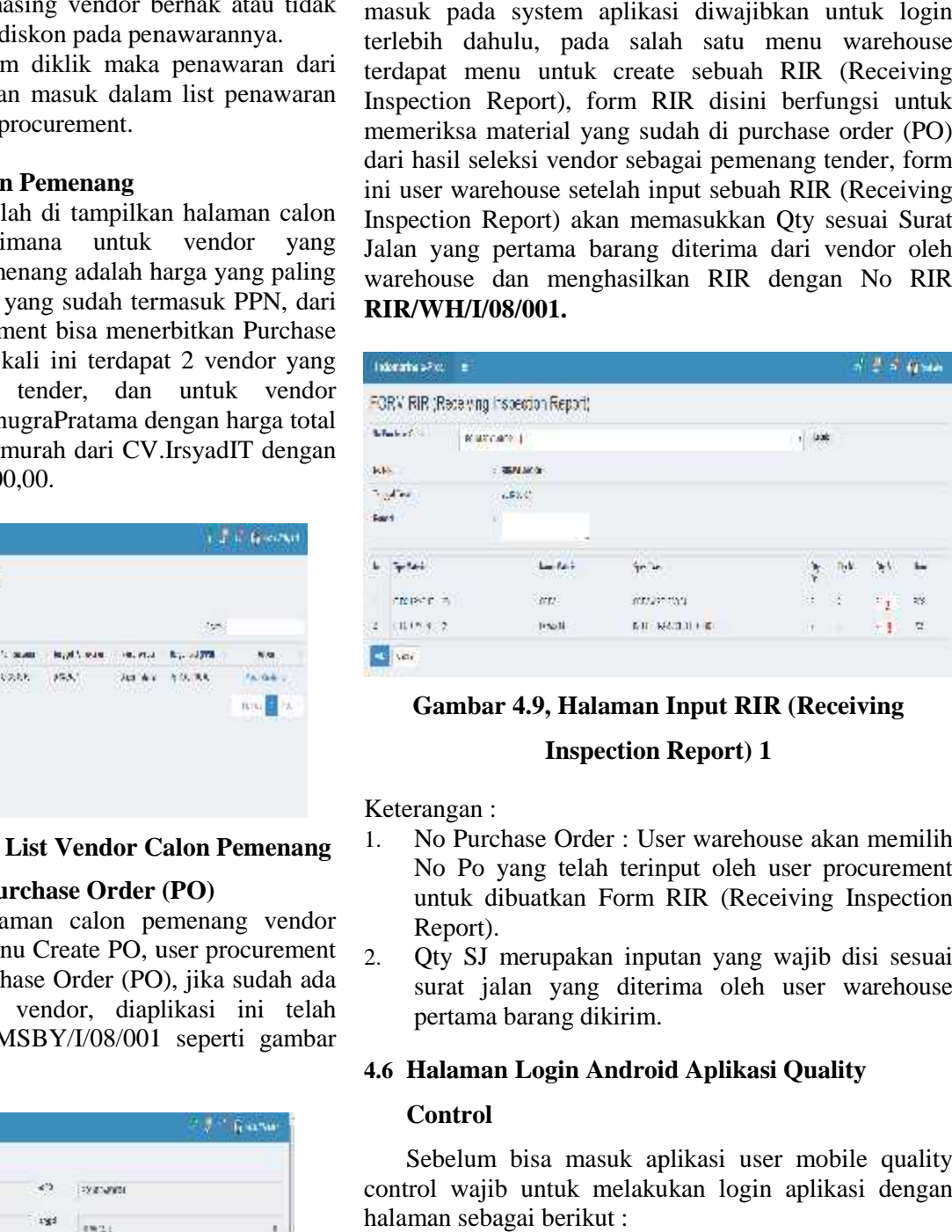

### **Gambar 4.9, Halaman Input RIR (Receiving Input RIR**

#### **Inspection Report) 1**

Keterangan :

- 1. No Purchase Order : User warehouse akan memilih No Po yang telah terinput oleh user procurement untuk dibuatkan Form RIR (Receiving Inspection Report). No Purchase Order : User warehouse akan m<br>No Po yang telah terinput oleh user procum<br>tuk dibuatkan Form RIR (Receiving Insp<br>Report).<br>Qty SJ merupakan inputan yang wajib disi<br>surat jalan yang diterima oleh user ware
- 2. Qty SJ merupakan inputan yang wajib disi sesuai surat jalan yang diterima oleh user warehouse pertama barang dikirim.

#### **4.6 Halaman Login Android Aplikasi Quality Quality**

#### **Control**

Sebelum bisa masuk aplikasi user mobile quality control wajib untuk melakukan login aplikasi dengan halaman sebagai berikut :

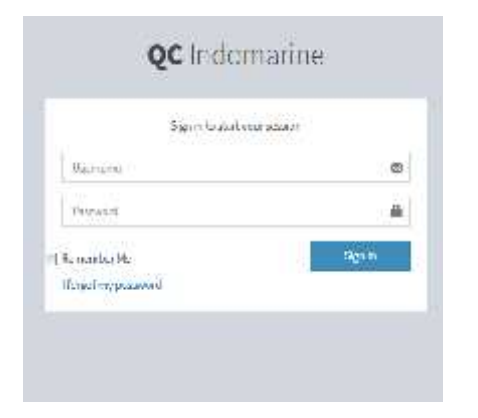

**Gambar 4.10, Halaman Login QC**

|                                                                |  |  | Gambar dibawah menunjukkan data token sebelum                                                                                                    |         |  |
|----------------------------------------------------------------|--|--|----------------------------------------------------------------------------------------------------|---------|--|
|                                                                |  |  | proses login, token ini yang berfungsi sebagai kunci agar                                                                                                    |         |  |
|                                                                |  |  | mendapatkan akses untuk melakukan request                                                                                                    |         |  |
| selanjutnya.                                                   |  |  |                                                                                                    |         |  |
|                                                                |  |  |                                                                                                    |         |  |
| the CO Hilbert condition is seeing a light has seen            |  |  |                                                                                                    |         |  |
|                                                                |  |  | <b>spainnikovatorijonelinskogelicijo – politiko (Copletion Paulo Paulo), Pletuki</b> jo                                                                                                    |         |  |
|                                                                |  |  | The several pain and and and the consistency can consistency and the construction of the construction of the construction of the construction of the construction of the construction of the construction of the construction        |         |  |
|                                                                |  |  | <b>The Second Community of the Second Second Community of the Second Community of the Second Second Community of the Second Second Second Second Second Second Second Second Second Second Second Second Second Second Second Se</b> |         |  |
| E NEWON   Dideseconcertainty   Thospolypular With   Newsley Th |  |  | Gambar 4.11, No Token Sebelum Login                                                                                                    |         |  |
|                                                                |  |  | recover form, rely and the filters of the state of the state of the state of the state of the state of the state of the state of the state of the state of the state of the state of the state of the state of the state of th       |         |  |
|                                                                |  |  | interspection plans was and the moment by the moment of                                                                                                    | see him |  |
|                                                                |  |  | who uses affigurance (1967-affa 1973-2012) and 1979-                                                                                                    |         |  |
|                                                                |  |  | Gambar 4.12, No Token Sesudah Login                                                                                                    |         |  |
|                                                                |  |  | Dari kedua gambar diatas bisa dilihat dan disimpulkan                                                                                                    |         |  |
|                                                                |  |  | bahwa dalam setiap proses untuk mendapatkan akses                                                                                                    |         |  |

**Gambar 4.11, No Token Sebelum Login**

|                         |  | E-NEIGH   Missex members   Thospilgue a With   Figures   T |  |                                                          |                          |  |
|-------------------------|--|------------------------------------------------------------|--|----------------------------------------------------------|--------------------------|--|
|                         |  | comment during a by small has keep thickness.              |  | @ huld # # Hitt is to the P Vallet.                      | <b>Fish OOL Tilesing</b> |  |
| because the fine was an |  |                                                            |  | <b>INTERNATIONAL PROPERTY AND INTERNATIONAL PROPERTY</b> | -493                     |  |
| 1.858                   |  | who use afrecement                                         |  | UP-5 and HC252b125d, Hc3z6 1                             |                          |  |

**Gambar 4.12, No Token Sesudah Login**

Dari kedua gambar diatas bisa dilihat dan disimpulkan bahwa dalam setiap proses untuk mendapatkan akses melakukan request no token akan selalu berubah.

#### **4.7 Halaman input RIR (Receiving Input Report)**

Dalam halaman ini proses awal user quality control mula-mula akan memasukkan No RIR yang akan diperiksa, dalam contoh demo kali ini No RIR yang di input adalah **RIR/WH/I/08/001** yang sudah dibuat sebelumnya, disitu juga tercapture no token yang baru sesuai data diatas.

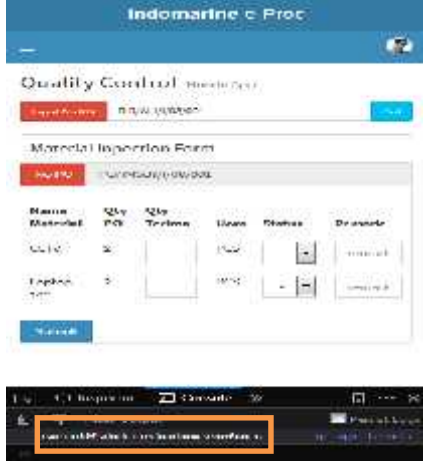

**Gambar 4.13, Input No RIR**

#### **4.8Halaman Proses Input RIR**

Pada halaman ini user quality control mulai input RIR mulai dari Qty Terima, Status, dan Remark, dengan menggunakan method "GET" .

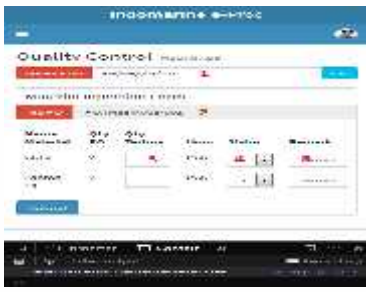

**Gambar 4.14, Input RIR**

Keterangan :

- 1. **Input No RIR :** user warehouse akan menginput No RIR yang telah di buat oleh user warehouse tadi, dalam demo ini No RIR yang dimaksud adalah **RIR/WH/I/08/001** yang selanjutnya akan melakukan proses pencarian data dengan mengeklik tombol **GO.**
- 2. **No PO (Purchase Order) :** No RIR yang telah dibuat tadi merupakan No PO dengan nomor **PO/IMSBY/I/08/001.**
- 3. **Qty Terima :** jumlah yang diterima oleh quality control yang menyesuaikan dengan No PO.
- 4. **Status :** Ada Accept dan Reject, jika accept artinya barang yang terima oleh user quality control sudah sesuai jumlahnya dengan yang di Qty PO.
- 5. **Remark :** catatan yang diisi oleh user quality control jika ada beberapa catatan yang perlu di input.

Dalam halaman ini proses submit telah dilakukan dan akan muncul halaman pop up DONE, yang artinya data sudah terinput ke dalam system, dapat dilihat juga dalam kotak orange terdapat data dalam bentuk JSON yang telah terinput ke database, data JSON tersebut adalah dihasilkan untuk pertukaratan data menuju ke Database yang melewati Web Service. Figure Fraction and the theorem is the state of the state of the state of the state of the state of the state of the state of the state of the state of the state of the state of the state of the state of the state of the

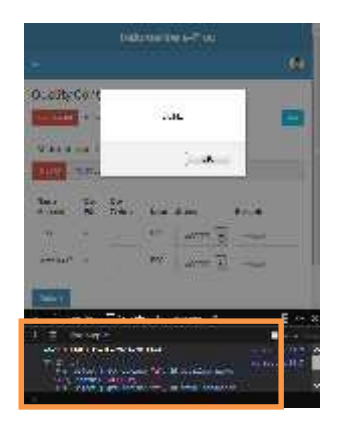

# Gambar 4.15, Notifikasi Input Berhasil<br>**KESIMPULAN**

#### **5. KESIMPULAN**

Berdasarkan hasil penelitian dan pembahasan maka dapat diperoleh kesimpulan sebagai berikut :

- 1. Dengan adanya E-Procurement ini, pihak pengadaan barang lebih efektif dan dipermudah untuk melakukan tender penawaran barang kepada vendor yang sudah ditentukan dan dikelompokan sebelumnya, dari pada sebelumnya yang mereka masih menggunakan fax atau email dengan mengirimkan satu-persatu dari kepada vendor. Dengan adanya E-Procurement ini, pihak pe<br>barang lebih efektif dan dipermudah<br>melakukan tender penawaran barang kepada<br>yang sudah ditentukan dan dikelo<br>sebelumnya, dari pada sebelumnya yang<br>masih menggunakan fax atau email H. Phomas **III** COMPTRIX IRMINITAR IMMUNISHEM TAND **III** ENGLISHEM TANDA BANK BERBASIS PHP.<br>
IS 1970 DE TRANSVERSE TO DELEVATION IN TIRGGER SOULD ASSEMBAND TO THE CONTROL INTERFERENCE AND SIGNAL IR CONTROL INTERFERENCE A
- 2. Dengan adanya mobile aplikasi yang berjalan pihak<br>
engliskasi yang berjalan pihak<br>
PENGADAAN quality control tidak perlu lagi untuk printing menggunakan kertas dan mengisi secara manual, user quality control cukup mengetikkan NO RIR (Receiving Inspection Report) yang selanjutnya akan tampil item yang perlu untuk di inspeksi/diperiksa. aplikasi yang berjalan pil<br>iy control tidak perlu lagi untuk print<br>gunakan kertas dan mengisi secara manual, u<br>iy control cukup mengetikkan NO F<br>iving Inspection Report) yang selanjutnya al<br>item yang perlu untuk di inspeks Fax atau email dengan  $1-12$ . Tanggal Akses<br>
satu dari kepada vendor. <br>
Ile aplikasi yang berjalan pihak EVEKTIFITAS E-<br>
ke perlu lagi untuk printing PENGADAN<br>
kun mengisi secara manual, user amamal, tanggal Akses 18 Ag<br>
- 3. Peran web service dalam aplikasi ini sebagai jembatan antara platform berbasis web base dan juga aplikasi mobile quality control untuk penukaran data yang dibutuhkan seperti data purchase order dengan data RIR (Receiving Inpection Report).

#### **DAFTAR PUSTAKA**

- [1]. Ahmad Shonhajia, S. J. (2010). E- PROCUREMENT PADA PT. GAJAH TUNGGAL TBK. *Jurnal Sistem Informasi*, 1-7. Tanggal Akses 18 Agustus 2018 Ahmad Shonhajia, S. J. (2010). E-<br>PROCUREMENT PADA PT. GAJAH TUNGGAL<br>TBK. Jurnal Sistem Informasi, 1-7. Tanggal Akses<br>18 Agustus 2018<br>Akhmad1.Adriansyah, T. (n.d.). ANALISIS DAN<br>PERANCANGAN SISTEM E-PROCUREMENT.
- [2]. Akhmad1.Adriansyah, T. (n.d.). ANALISIS DAN *Jurnal Sistem Informasi*, 1-26. Tanggal Akses 18<br>Agustus 2018<br>Arfanti.Avilla Cahya, M. (2014). PELAKSANAAN Agustus 2018
- [3]. Arfanti.Avilla Cahya, M. (2014). PELAKSANAAN SISTEM E-PROCUREMENT DALAM PENGADAAN BARANG/JASA PEMERINTAHAN UNTUK TERJADINYA PERSEKONGKOLAN TENDER. *Jurnal Ilmia*, 1-22. Tanggal Akses 18 Agustus 2018 MENCEGAH
- [4]. Dhanta, R. (2010). PENGANTAR ILMU KOMPUTER*.* SURABAYA: Indah.
- [5]. Gany Audyati, S. (2011). PENCARIAN DATA BUKU DI PERPUSTAKAAN BERBASIS PHP. *Tegnologi Informasi*, 14-15.
- [6]. Haryanto, H. S. (2013). SISTEM INFORMASI E- PROCUREMENT PADA PDAM SURYA SEMBADA KOTA SURABAYA. *SISTEM INFORMASI*, 1. Tanggal Akses 18 Agustus 2018
- [7]. KOSASI, S. (2015). PERANCANGAN SISTEM LELANG ONLINE DALAM PENGADAAN BARANG DAN JASA. *Sistem Informasi*, 1-7. Tanggal Akses 18 Agustus 2018 *INFORMASI*, 1. Tanggal Akses 18 Agustus 2018<br>KOSASI, S. (2015). PERANCANGAN SISTEM<br>LELANG ONLINE DALAM PENGADAAN<br>BARANG DAN JASA. *Sistem Informasi*, 1-7.<br>Tanggal Akses 18 Agustus 2018<br>Kosasi, S. (n.d.). PERANCANGAN
- [8]. Kosasi, S. (n.d.). PERANCANGAN ARSITEKTUR SISTEM INFORMASI E- PROCUREMENT MENGGUNAKAN METODE VALUE MATRIK PADA PT.CIPTA KARYA BERSATU. *Sistem Informasi*, 1-10. Tanggal Akses 18 Agustus 2018
- [9]. Kurniawan.Erick. (2014). IMPLEMENTASI REST WEB SERVICE UNTUK SALES ORDER DAN SALES TRACKING BERBASIS MOBILE. *EKSIS*, 1-12. Tanggal Akses 18 Agustus 2018 MATRIK PADA PT.CIPTA KA<br>
J. *Sistem Informasi*, 1-10. Tanggal<br>
s 2018<br>
n.Erick. (2014). IMPLEMENTASI<br>
RVICE UNTUK SALES ORDER<br>
RACKING BERBASIS MOBILE.<br>
1<br>
ggal Akses 18 Agustus 2018<br>
Arum Nurchana, A. S.<br>
ITAS E-PROCUREME
- [10].Rossita Arum Nurchana, A. S. (n.d.). E-PROCUREMENT DALAM PENGADAAN BARANG/JASA. *Jurnal Administrasi Publik (JAP), Vol.2, No.2*, 355-359. Tanggal Akses 18 Agustus 2018
- [11].Safaat, N. (2012). PEMROGRAMAN APLIKASI MOBILE SMARTPHONE DAN TABLET PC BERBASIS ANDROID*.* Bandung. Tanggal Akses *.*18 Agustus 2018 *Trasi Publik (JAP), Vol.2, No.2,*<br>Akses 18 Agustus 2018<br>N. (2012). PEMROGRAMAN A<br>E SMARTPHONE DAN TAB
- [12].Safitri, T., & Supriyadi, D. (2015). RANCANG BANGUN SISTEM INFORMASI PRAKTEK Safitri, T., & Supriyadi, D. (2015). RANCANG<br>BANGUN SISTEM INFORMASI PRAKTEK<br>KERJA LAPANGAN BERBASIS WEB DENGAN METODE WATERFALL. *Jurnal Infotel, 7*(ISSN : *Jurnal* Akses 18 Agustus 2018
- 2085-3688; e-ISSN : 2460-0997), 70. Tanggal<br>Akses 18 Agustus 2018<br>Udoyono, K. (2012). E-PROCUREMENT<br>DALAM PENGADAAN BARANG DAN JASA<br>UNTUK MEWUJUDKAN AKUNTABILITAS DI<br>KOTA YOGYAKARTA. *Studi Pemerintahan* K. (2012). E-PROCUREMENT DALAM PENGADAAN BARANG DAN JASA UNTUK MEWUJUDKAN AKUNTABILITAS DI KOTA YOGYAKARTA. *Studi Pemerintahan Vol.3 no.1 Februari* , 1-37. Tanggal Akses 18 *no.1 Februari*Agustus 2018